# InfoSphere Information Server

Manually deleting a job in Information Server DataStage

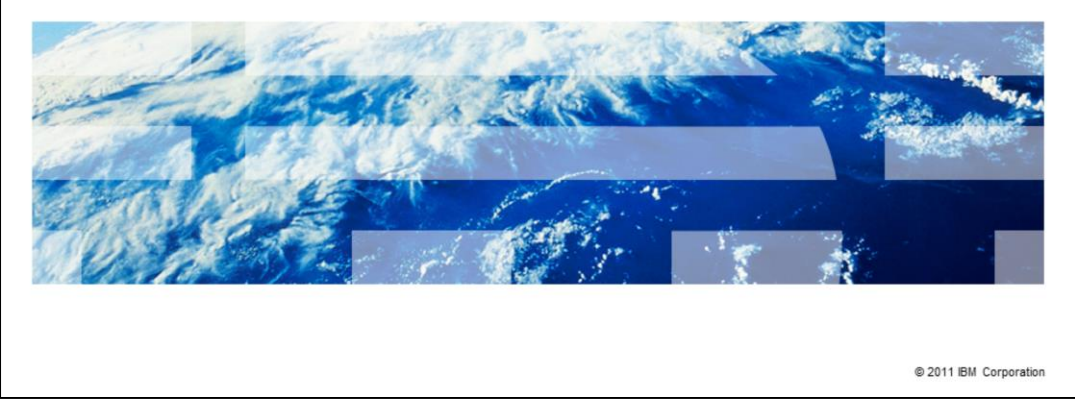

This presentation describes how to manually delete a DataStage® job for all versions of Information Server DataStage.

IBM

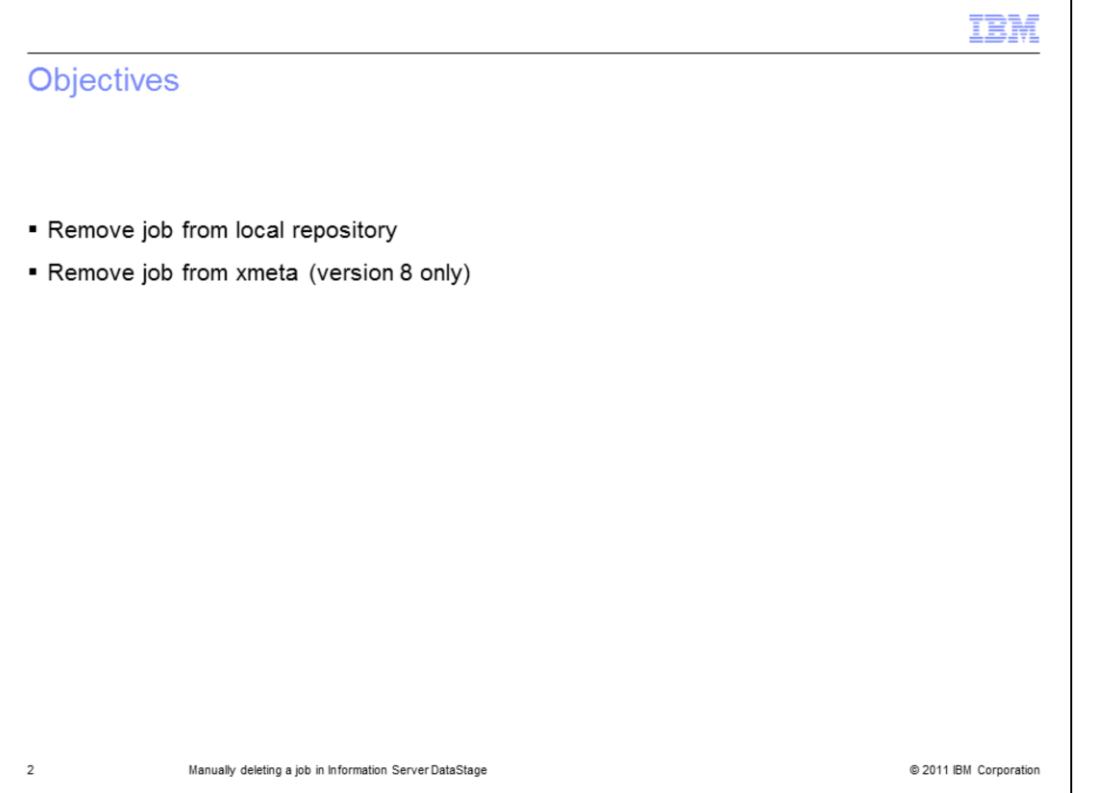

Sometimes in DataStage, problems arise where a job cannot be deleted with the DataStage client. All versions of DataStage have a local repository located on the DataStage server. At version 8 of DataStage, there is also a database repository, named xmeta by default, that is located in a separate DB2®, Oracle, or SQL Server database. This presentation will show how to manually remove the job from both the local repository and from xmeta.

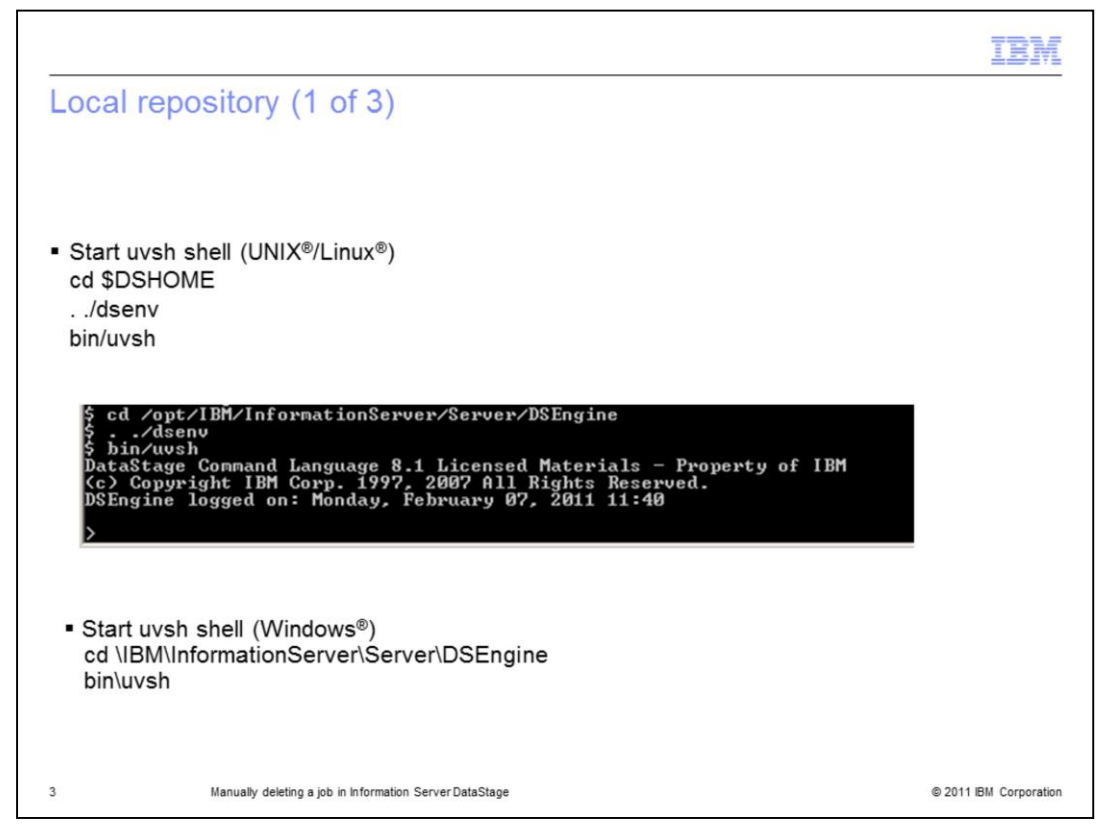

The next few steps will require that you work from a DataStage engine prompt. cd to your \$DSHOME directory where \$DSHOME is the path to the DSEngine directory. Next, on a UNIX or Linux system, you will need to source the dsenv file to set up your DataStage environment by typing:

## . ./dsenv

Next, start a DataStage engine shell by typing: bin/uvsh. You must be in the DSEngine directory to do this. Do not attempt to run uvsh from within the bin directory. If you have run everything correctly, you will see a ">" prompt as in the example on this slide.

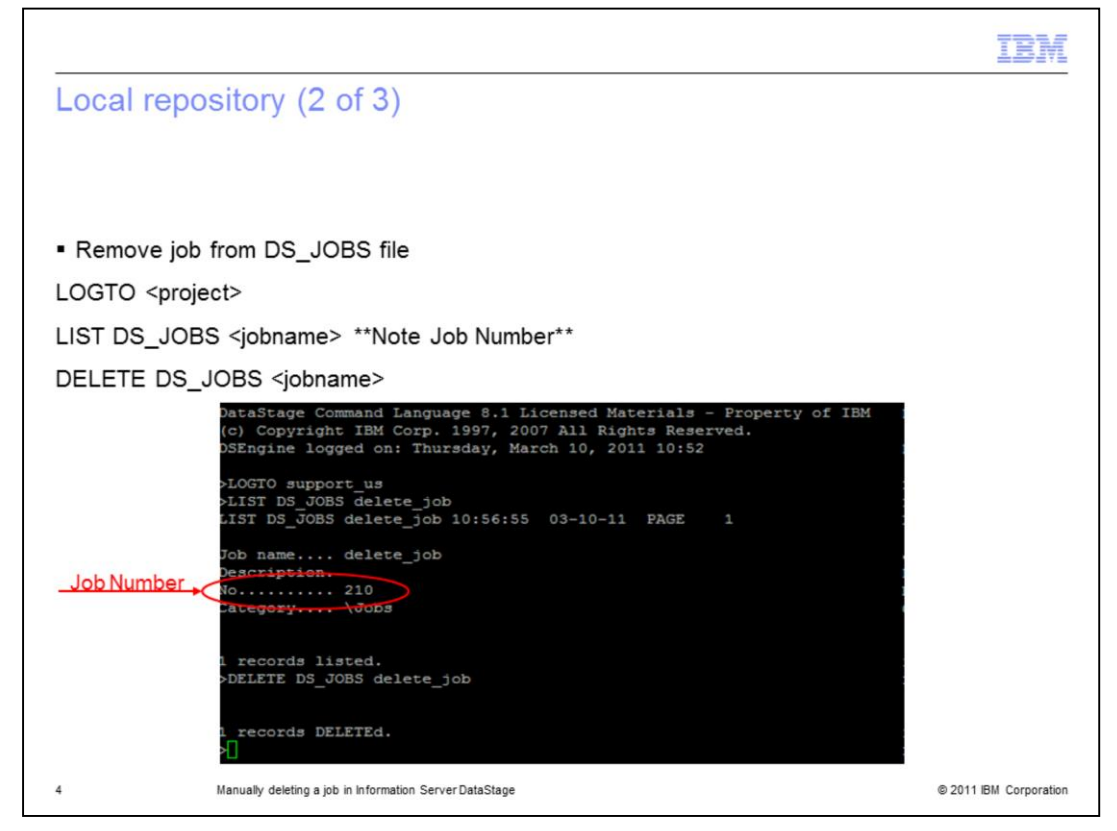

Once at a uvsh prompt, you will need to log in to the Project the job is located in. The engine commands are the same for UNIX, Linux, and Windows. Note that the uvsh prompt will type everything in uppercase automatically so you will need to hold the shift key down to do lowercase letters. The project and job names are case sensitive.

First, type:

## LOGTO projectname

Next you will need to delete the job record from the DS\_JOBS file. Check to see if the job record exists in DS\_JOBS by typing:

## LIST DS\_JOBS jobname

Be sure that the case of your job name is correct. If you find the job in DS\_JOBS, then you will need to delete it. Be sure to note the job number returned from the LIST command.

To delete the job from DS\_JOBS, type:

DELETE DS\_JOBS jobname

You should get a message returned that one record was deleted.

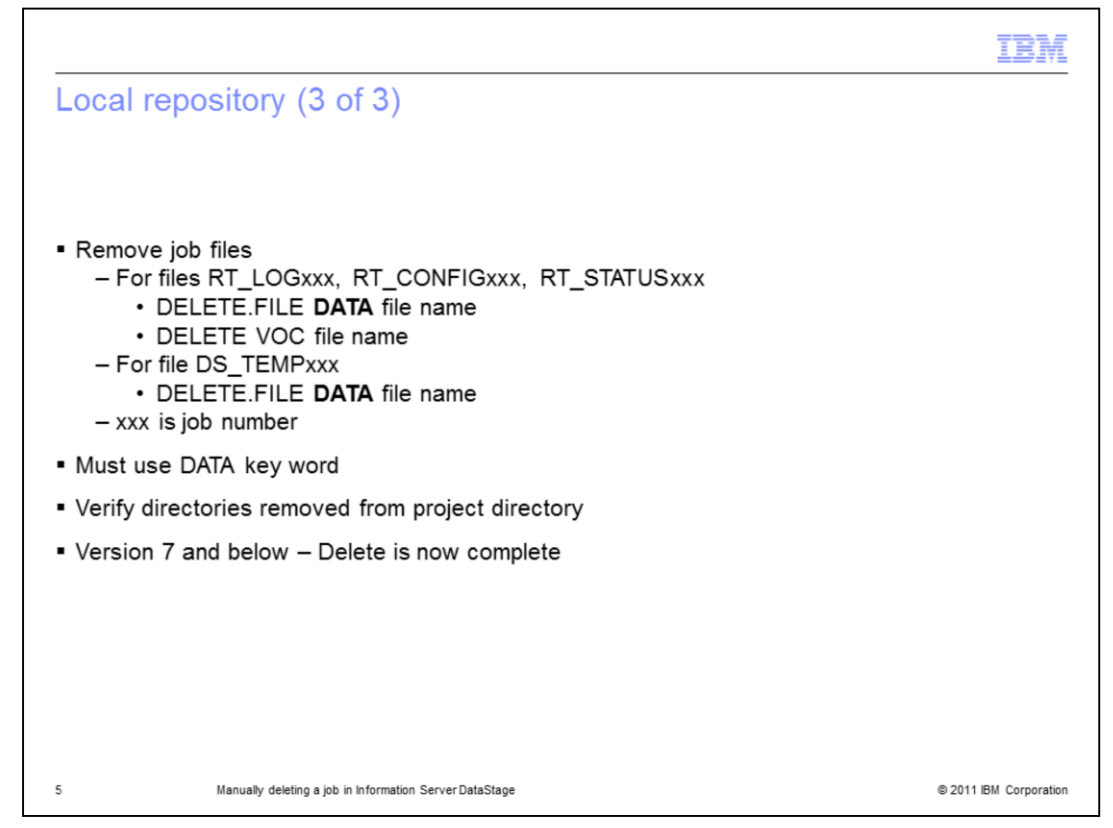

Next you will need to remove the job files. Each job file will have a RT\_LOGxxx, RT\_CONFIGxxx, RT\_STATUSxxx, and DS\_TEMPxxx file where xxx is the job number of the job to be deleted. You obtained this job number in the previous step in this presentation.

For each file, execute:

DELETE.FILE DATA file name

You MUST use the DATA key word or you will delete the shared dictionary file that is shared by all jobs and you will not be able to open the files for any jobs.

Next, for the files that begin with RT, execute:

## DELETE VOC file name

Once this is complete or if the command errors that it can't find the file, verify that the files do not exist in the project directory on disk. These files open as directories at the operating system level. If you are at version 7 or lower, your job deletion is complete. If you are at version 8, continue to the next slides.

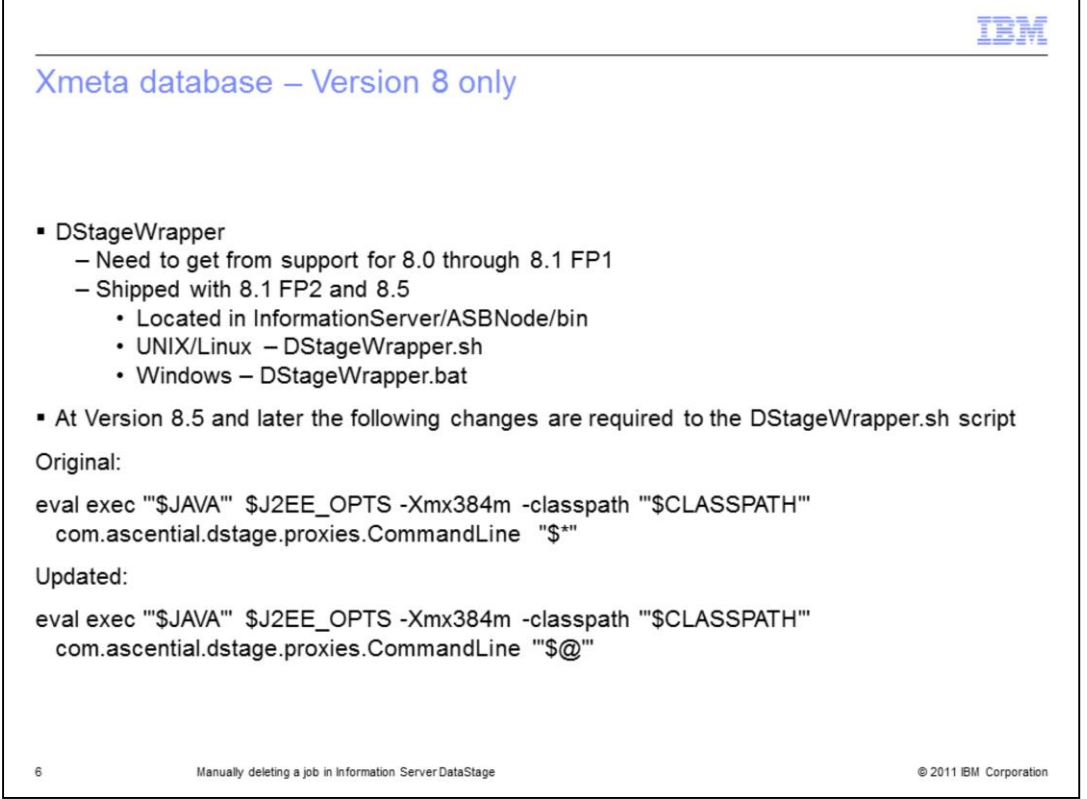

For version 8.0 and higher, you will need the DStageWrapper script in order to manually remove a job from the xmeta database. In version 8.0 through 8.1 fix pack 1, you will need to call Information Server Technical support to get a copy of this script and install instructions. Version 8.1 fix pack 2 and 8.5, both ship with a copy of the DStageWrapper. It is located in the InformationServer/ASBNode/bin directory for UNIX, Linux and Windows. For simplicity, this section of the presentation uses the UNIX and Linux syntax for DStageWrapper. The Windows syntax is exactly the same except the DStageWrapper command ends in a .bat instead of a .sh.

At version 8.5 and later, check the last line of the DStageWrapper script to ensure your script contains the proper syntax. After com.ascential.dstage.proxies.CommandLine, the syntax should read single quote, double quote, \$ sign, @ symbol, double quote, single quote. The fix as described in this slide corresponds to APAR JR40597 and is included in 8.7 fix pack 1 and future releases.

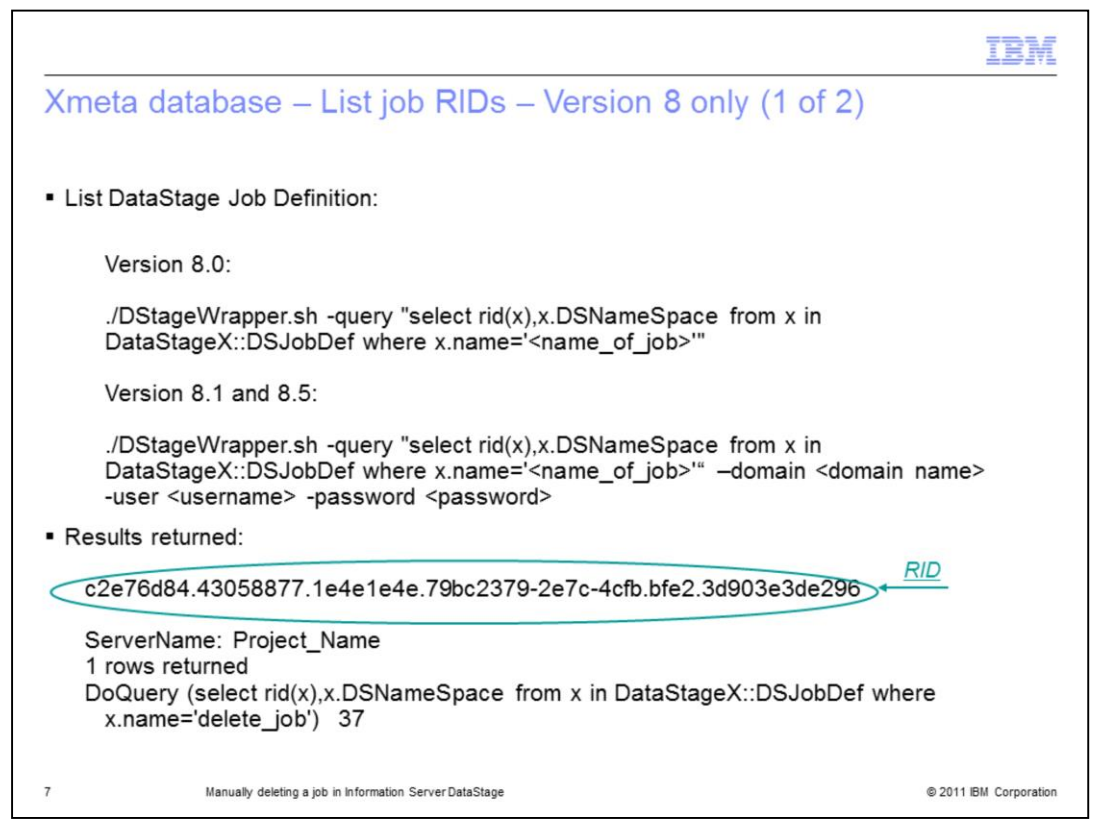

You will need to find the unique RID for the job in the Job Definition table and in the Item table. RIDs are strings of characters used by Information Server to uniquely identify objects in the xmeta repository. For version 8.0, use the DStageWrapper shown in this slide to get the RID for the job. For version 8.1 and higher, you will need to add the –user and –password arguments. If you are not running the command on the domain server, you will also need to run the -domain argument.

If more than one row is returned, use the column after the unique RID to correctly identify the row. This column contains server name>:<project\_name>.

You will see multiple rows returned if you have a job with the same name in multiple projects. Make sure you get the RID for the job in the correct project. Copy and paste the RID into notepad because you will need it in the next two steps.

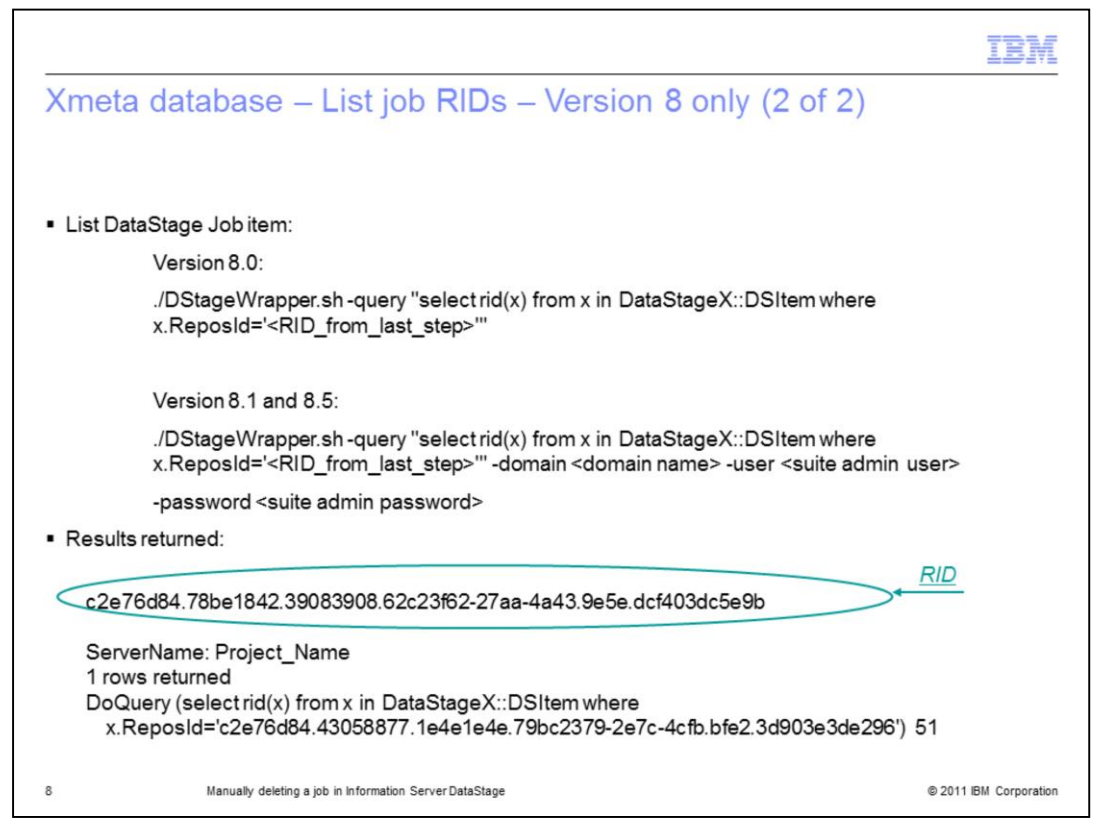

Using the RID from the last query, you will now start a second query to gather the DSItem RID. For version 8.0, use the DStageWrapper command in this slide to obtain the RID. In this command, RID\_from\_last\_step is the RID found in the last query.

For version 8.1 and higher, you will need to add the –user and –password arguments. If you are not running the command on the domain server, you will also need to run the domain argument. Copy and paste the RID into notepad because you will need it in the next step.

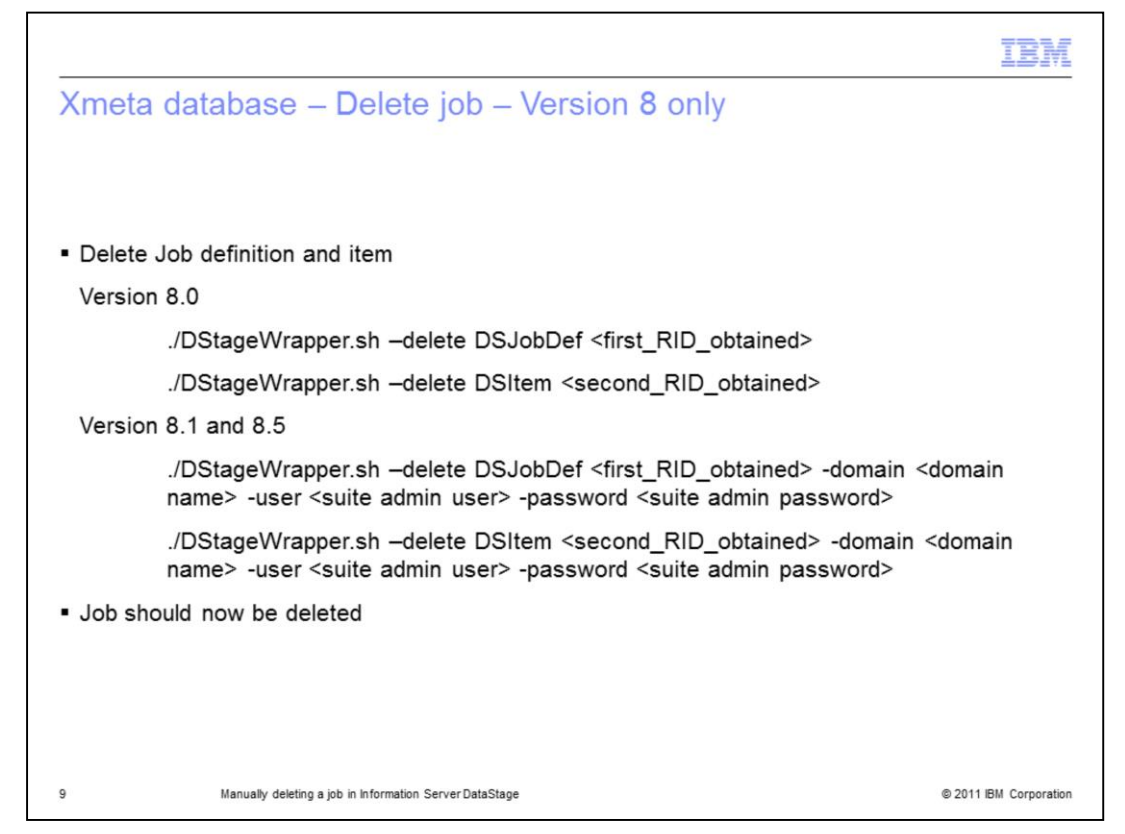

Now you can issue repository deletes using the two RIDs obtained in the earlier steps. For version 8.0, the DStageWrapper command is:

./DStageWrapper.sh –delete DSJobDef first\_RID

./DStageWrapper.sh –delete DSItem second\_RID

For version 8.1 and higher, you will need to add the –user and –password arguments. If you are not running the command on the domain server, you will also need to run the domain argument. You should see a confirmation that both the DataStage Item and DataStage Job Definition were deleted.

The job should now be deleted.

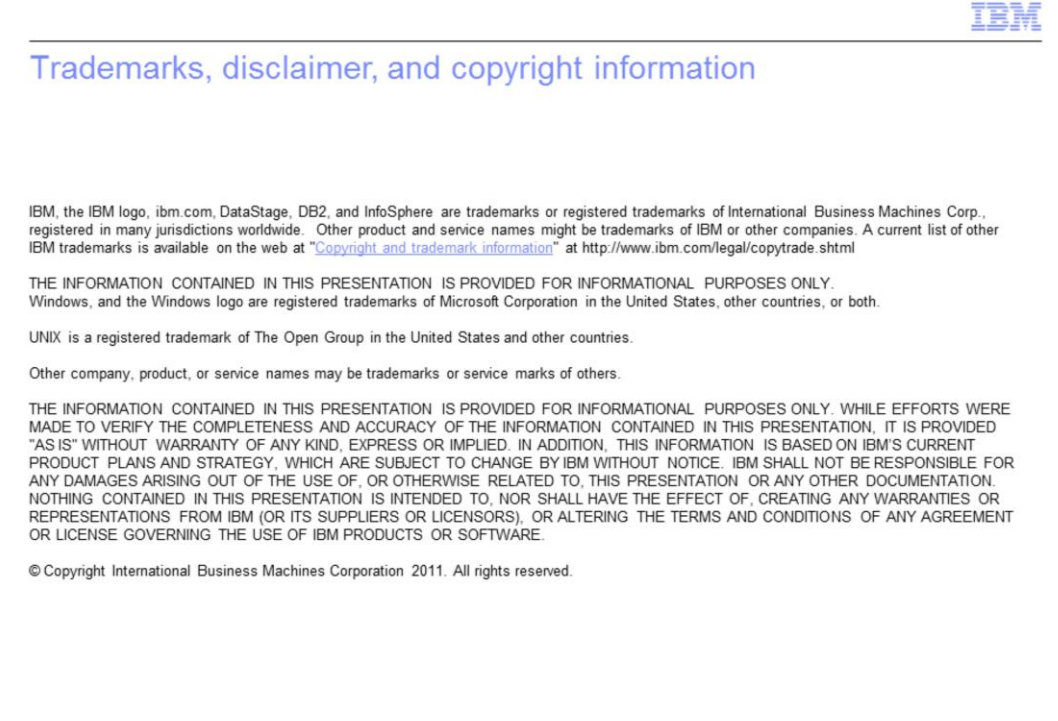

@ 2011 IBM Corporation

 $10$